#### **Encore Quick User Guide** Yealink T33G Placing a Call Using the Handset: Using the Speaker Phone: 1. Press 💷 1. Pick up the handset 2. Enter the number 2. Enter the number 3. Press Send 3. Press Send Answering a Call Using the Handset: Using the Speakerphone: 1. Press 1. Pick up the handset \* You can reject an incoming call by pressing the **Reject** soft key. Ending a Call Using the Handset: Using the Speakerphone: 1. Hang up or press End Call 1. Press • or press End Call Redial 0 1.Press 2. Press $\blacktriangle$ or $\triangledown$ to select the desired entry. 3. Press the Ok button in the middle of the arrows or the Send key Missed calls 1. Press the **View** key 2. Press $\blacktriangle$ or $\triangledown$ to select the desired entry. 3. Press the **Send** key *Call Mute / Un-Mute* Press 💐 Press 🖅 during an active call again to unmute the call Call Hold & Resume Place Call on Hold: Press the Hold soft key during an active call Resuming a call do one of the following: Press the Resume soft key If more than one call is on hold, press $\blacktriangle$ or $\nabla$ to select the call, then press Swap. Call Transfer **Blind Transfer** Semi-Attended Transfer **Attended Transfer** 1. Press the Trans Soft key 1. Press the **Trans** Soft key 1. Press the **Tran** Soft key during a call. during a call. during a call. \*The call is placed on hold. \*The call is placed on hold. \*The call is placed on hold. 2. Enter the number you want 2. Enter the number you want 2. Enter the number you want to transfer to. to transfer to and # or Send. to transfer to and # or Send. 3. Press the **B Trans** Soft 3. After the user answers 3. Once the user you called

press the **Trans** Soft key.

encore technology grou

Key to transfer the call or

simply hangup.

is ready to accept the call

press the **Trans** Soft key.

## Yealink T33G

### Call Forwarding

- 1. Press the **Menu** soft key when the phone is idle.
- 2. Select Features > 1. Call Forward.
- 3. After you have selected the desired forward type, press OK
  - 1. Always Forward Incoming calls are forwarded unconditionally
  - 2. Busy Forward Incoming calls are forwarded when the phone is busy
  - **3. No Answer Forwarding** Incoming calls are forwarded after not being answered after a period of time.
- 4. Press the **switch** soft key to enable then press **V** to enter the number you would like to forward to
- 5. Press the **Save** soft key to accept the changes.

#### 3-Way Call Conference

- 1. Press the **Conference** soft key during an active call. *\*The call is placed on hold.*
- 2. Enter the number of the second party, then press the Send soft key
- 4. Press the **Conference** soft key once the second party answers. \*All parties are now active.
- 5. Press the More soft key and then the End Call soft key to disconnect all parties or just hang up.

#### **Ring Tones**

- 1. Press the Menu soft key when the phone is idle.
- 2. Select 3. Settings > 1. Basic Settings > 4. Sound > 1. Ring Tones
- 3. Press  $\blacktriangle$  or  $\blacksquare$  to select **1. Common** and press Enter
- 4. Press  $\blacktriangle$  or  $\triangledown$  to select the desired ring tone.
- 5. Press the **Save** soft key to accept the change.

#### Voice Messaging

The Message Waiting Indicator, lights up when messages are waiting in the message center.

## The Default Voicemail Password is 362673#

Press the message button

Follow the voice prompts to listen to your voice message.

#### **Voice Mail Menus**

- 1 Listen to new Messages
- 5 Advanced options
- \* Exit

#### During the Message Menu Press

- 1 Listen to the message
- 2 Save Message
- 5 Return the call
- 7 Erase Message
- 8 Forward the message to another ext.
- 9 Forward to email

# Advanced options (5 from the main menu)

- 1 Record greeting (can do up to 9 different recordings)
- 2 Choose greeting
- 3 Record name
- 6 Change password
- 0 main menu

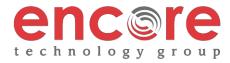